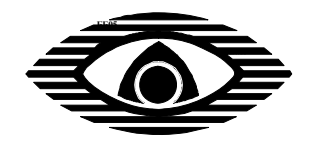

### **БЛОК ПРОГРАММИРОВАНИЯ БПР "СПЕКТР"**

## Паспорт СПНК.468212.005 ПС

## **1 Общие сведения об изделии**

1.1 Блок программирования "Спектр"(далее – БПР) предназначен для подключения прибора приемно-контрольного охранно-пожарного ППКОП "СПЕКТР" (далее – ППКОП) с версией программы контроллера V.5 и выше для МПК и с версией программы V3 и выше для МПК-24 к персональному компьютеру (далее – ПК) по порту RS232.

1.2 БПР позволяет осуществлять программирование режимов работы ППКОП с помощью ПК с установленной программой "ConfigSpectr.exe".

1.3 В БПР отсутствуют опасные напряжения и по способу защиты от поражения электрическим током он относится к классу III по ГОСТ 12.2.007.0-75.

1.4 Пример записи обозначения БПР в других документах и (или) при заказе: "Блок программирования БПР СПНК.468212.005".

# **2 Технические данные и характеристики**

2.1 Напряжение питания – 5 В при питании от МПК по кабелю СПНК.685631.013 и от 10 до 15 В при питании по клеммам ±12 В.

2.2 Потребляемый ток – не более 25 мА.

2.3 БПР сохраняет работоспособность в следующих условиях:

− температура окружающего воздуха от минус 30 до плюс 50°С;

− относительная влажность воздуха до 93 % при температуре плюс 40°С.

2.4 Габаритные размеры - 110×38×31 мм.

2.5 Масса - не более 0,1 кг.

#### **3 Комплектность**

3.1 Комплект поставки БПР соответствует таблице 3.1. Таблица 3.1

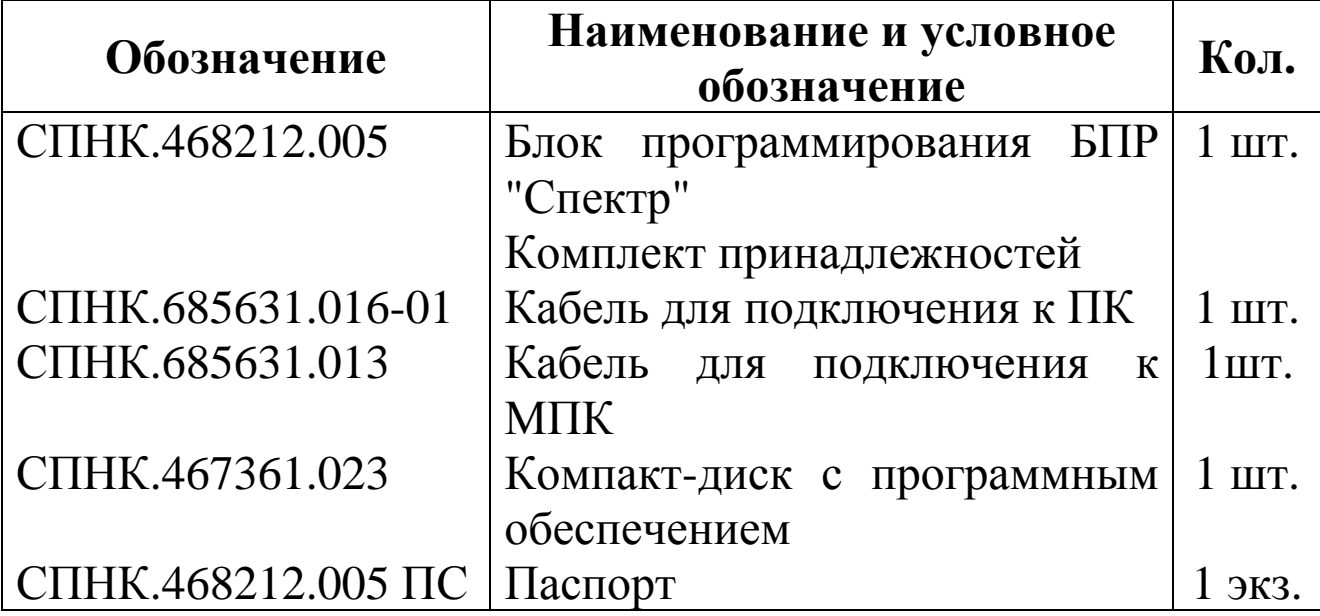

### **4 Подключение и порядок работы**

4.1 Перед подключением и началом работы ППКОП должен быть обесточен (основное и резервное питание отключено). Корпус ППКОП должен быть открыт. Режим работы ППКОП может быть "Автономный" или ведомый от ПУ. Заблокировать датчик вскрытия ППКОП перемычкой "ДВ" на МПК.

4.2 Открыть корпус БПР, вставив отвертку в паз одной из защелок (с торцевой стороны БПР) и наклонив отвертку.

4.3 Соединить разъемы "ЛСЛ" на БПР и МПК кабелем из комплекта поставки. Подключить БПР к ПК кабелем (входит в комплект поставки): клемму "Rx" –к желтому, клемму "Тх" – к синему, клемму "⊥" – к черному проводу.

4.4 Подать питание на ППКОП (основное или резервное).

4.5 Запустить на ПК программу "ConfigSpectr" и выполнять действия в соответствии с указаниями, отображемыми на экране монитора. Описание программы приведено на компактдиске.

4.6 Осуществить программирование ППКОП или считывание запрограммированных параметров, пользуясь экранными подсказками.

4.7 Выключить питание ППКОП и снять перемычку "ДВ" на МПК.

### **5 Свидетельство о приемке**

# СВИДЕТЕЛЬСТВО О ПРИЕМКЕ

Блок связи БПР  $\mathcal{N}_{\Omega}$  заводской номер

изготовлен и принят в соответствии с обязательными требованиями государственных стандартов, действующей технической документацией и признан годным для эксплуатации.

Отметка ОТК

Примечание – Заводской номер (ХХХХХYYZ) состоит из: серийного номера изделия – ХХХХХ, месяца изготовления – YY, последней цифры года изготовления – Z.

#### **6 Гарантии изготовителя**

6.1 Предприятие-изготовитель гарантирует соответствие БПР требованиям технической документации при соблюдении правил эксплуатации, изложенных в настоящем паспорте.

6.2 Гарантийный срок эксплуатации – 5 лет со дня отгрузки БПР с предприятия-изготовителя.

6.3 БПР, у которого во время гарантийного срока при условии соблюдения правил эксплуатации будет обнаружено несоответствие требованиям, указанным в настоящем паспорте, ремонтируется или безвозмездно заменяется предприятиемизготовителем.

Адрес предприятия-изготовителя: 197342, Санкт-Петербург, Сердобольская, д.65А ЗАО "Аргус-Спектр". тел./факс: 703-75-01, 703-75-05, тел.: 703-75-00. Е-mail: mail@argus-spectr.ru [www.argus-spectr.ru](http://www.argus-spectr.ru/)

17.03.09